# <span id="page-0-0"></span>**Zeppelin to Jupyter Notebook**

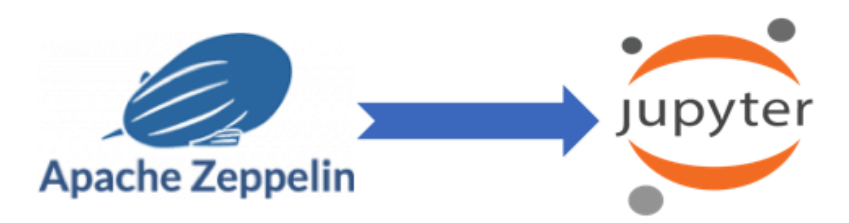

# **Ze2nb: Zeppelin to jupyter notebook API**

**Wenqiang Feng and Ryan Blue**

**June 22, 2019**

# **CONTENTS**

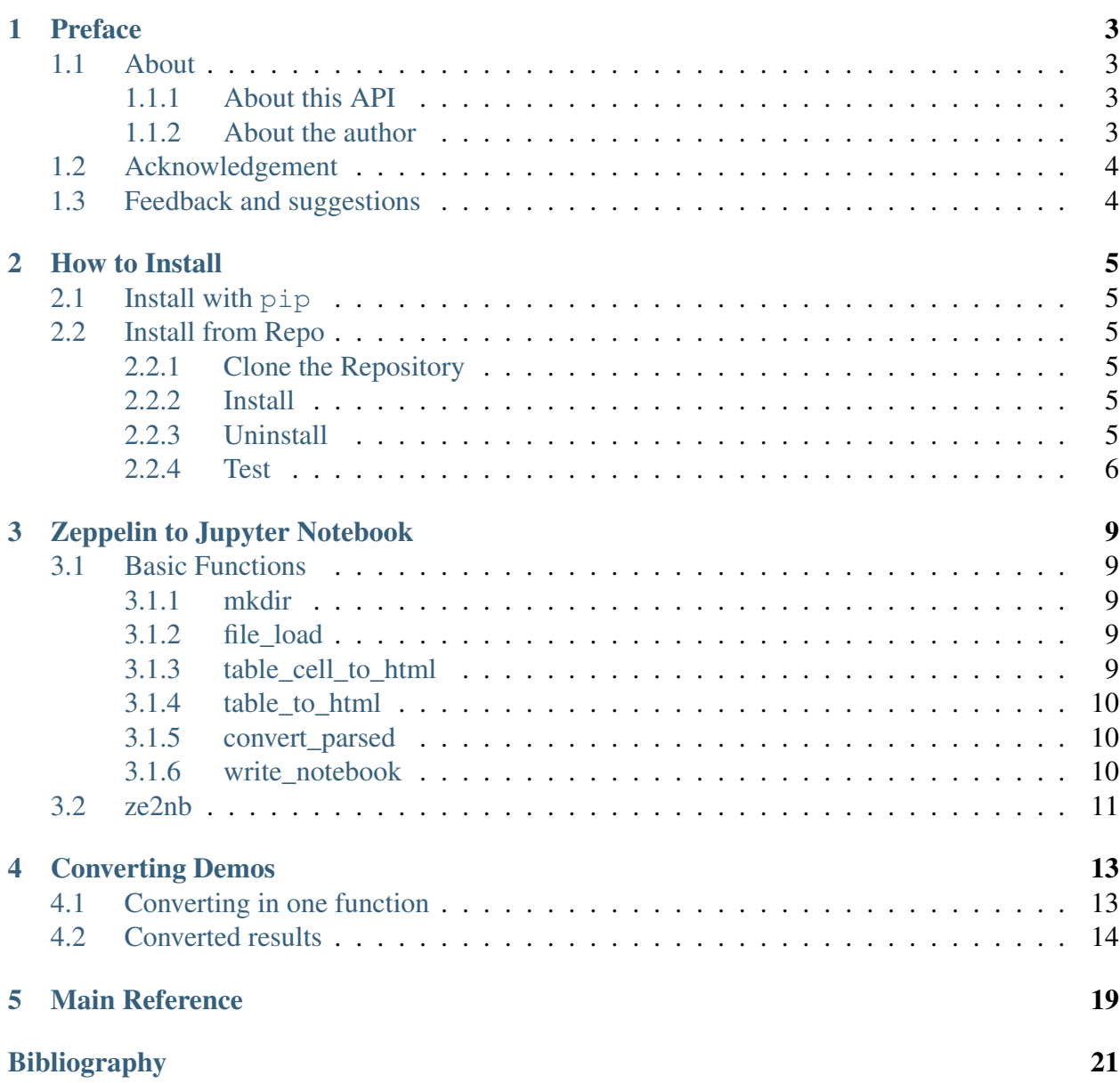

# **Zeppelin to Jupyter Notebook**

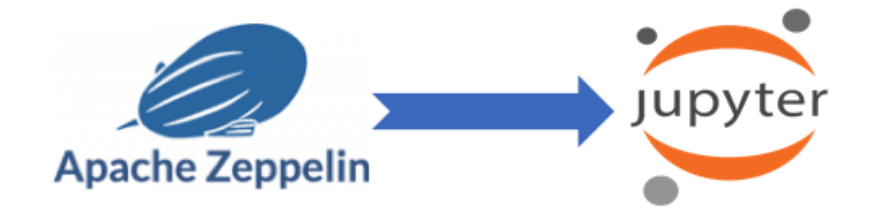

Welcome to our **ze2nb: Zeppelin to jupyter notebook API**! This library is based on Ryan Blue's Jupyter/Zeppelin conversion: [https://github.com/rdblue/jupyter-zeppelin.](https://github.com/rdblue/jupyter-zeppelin) The PDF version can be downloaded from [HERE.](#page-0-0)

You can install the ze2nb from [PyPI][\(https://pypi.org/project/ze2nb\)](https://pypi.org/project/ze2nb):

pip install ze2nb

# **PREFACE**

#### <span id="page-6-0"></span>Chinese proverb

Good tools are prerequisite to the successful execution of a job. – old Chinese proverb

## <span id="page-6-1"></span>**1.1 About**

#### <span id="page-6-2"></span>**1.1.1 About this API**

This document is the API book for our ze2nb: Zeppelin to jupyter notebook [\[zeppelin2nb\]](#page-24-1) API. The PDF version can be downloaded from [HERE.](#page-0-0) This library is based on Ryan Blue's Jupyter/Zeppelin conversion: [\[jupyter-zeppelin\]](#page-24-2). You may download and distribute it. Please be aware, however, that the note contains typos as well as inaccurate or incorrect description.

The API assumes that the reader has a preliminary knowledge of python programing and Linux. And this document is generated automatically by using [sphinx.](http://sphinx.pocoo.org)

### <span id="page-6-3"></span>**1.1.2 About the author**

- Wenqiang Feng
	- Data Scientist and PhD in Mathematics
	- University of Tennessee at Knoxville
	- Webpage: <http://web.utk.edu/~wfeng1/>
	- Email: [von198@gmail.com](mailto:von198@gmail.com)
- Ryan Blue
	- github: <https://github.com/rdblue>

#### • Biography

Wenqiang Feng is Data Scientist within DST's Applied Analytics Group. Dr. Feng's responsibilities include providing DST clients with access to cutting-edge skills and technologies, including Big Data analytic solutions, advanced analytic and data enhancement techniques and modeling.

Dr. Feng has deep analytic expertise in data mining, analytic systems, machine learning algorithms, business intelligence, and applying Big Data tools to strategically solve industry problems in a cross-functional business. Before joining DST, Dr. Feng was an IMA Data Science Fellow at The Institute for Mathematics and its Applications (IMA) at the University of Minnesota. While there, he helped startup companies make marketing decisions based on deep predictive analytics.

Dr. Feng graduated from University of Tennessee, Knoxville, with Ph.D. in Computational Mathematics and Master's degree in Statistics. He also holds Master's degree in Computational Mathematics from Missouri University of Science and Technology (MST) and Master's degree in Applied Mathematics from the University of Science and Technology of China (USTC).

#### • Declaration

The work of Wenqiang Feng was supported by the IMA, while working at IMA. However, any opinion, finding, and conclusions or recommendations expressed in this material are those of the author and do not necessarily reflect the views of the IMA, UTK and DST.

# <span id="page-7-0"></span>**1.2 Acknowledgement**

At here, Wenqiang Feng would like to thank Weiyu Wang at Missouri University of Science and Technology and Jiangtao (Lotto) Xie at Purdue University for the unit testing and valuable disscussion.

# <span id="page-7-1"></span>**1.3 Feedback and suggestions**

Your comments and suggestions are highly appreciated. I am more than happy to receive corrections, suggestions or feedbacks through email (Wenqiang Feng: [von198@gmail.com\)](mailto:von198@gmail.com) for improvements.

**TWO**

## **HOW TO INSTALL**

# <span id="page-8-1"></span><span id="page-8-0"></span>**2.1 Install with pip**

You can install the ze2nb from [PyPI][\(https://pypi.org/project/ze2nb\)](https://pypi.org/project/ze2nb):

pip install ze2nb

# <span id="page-8-2"></span>**2.2 Install from Repo**

## <span id="page-8-3"></span>**2.2.1 Clone the Repository**

git clone https://github.com/runawayhorse001/ze2nb.git

### <span id="page-8-4"></span>**2.2.2 Install**

```
cd zeppelin2nb
pip install -r requirements.txt
python setup.py install
```
## <span id="page-8-5"></span>**2.2.3 Uninstall**

pip uninstall ze2nb

### <span id="page-9-0"></span>**2.2.4 Test**

cd zeppelin2nb/test python demo.py

test.py

```
# import python library
import os, sys
# import zeppelin2nb module
from ze2nb import ze2nb
# scenario 1
# file and output at the current directory
# output path, the default output path will be the current directory
ze2nb('H2o_Sparking.json')
# scenario 2
output = os.path.abspath(os.path.join(sys.path[0])) +'/output'
ze2nb('H2o_Sparking.json', out_path=output, to_html=True, to_py=True)
# scenario 3
# with load and output path
load_path = '/Users/dt216661/Documents/MyJson/'
output = os.path.abspath(os.path.join(sys.path[0])) +'/output1'
ze2nb('H2o_GBM.json', load_path=load_path, out_path=output, to_
˓→html=True, to_py=True)
```
Results:

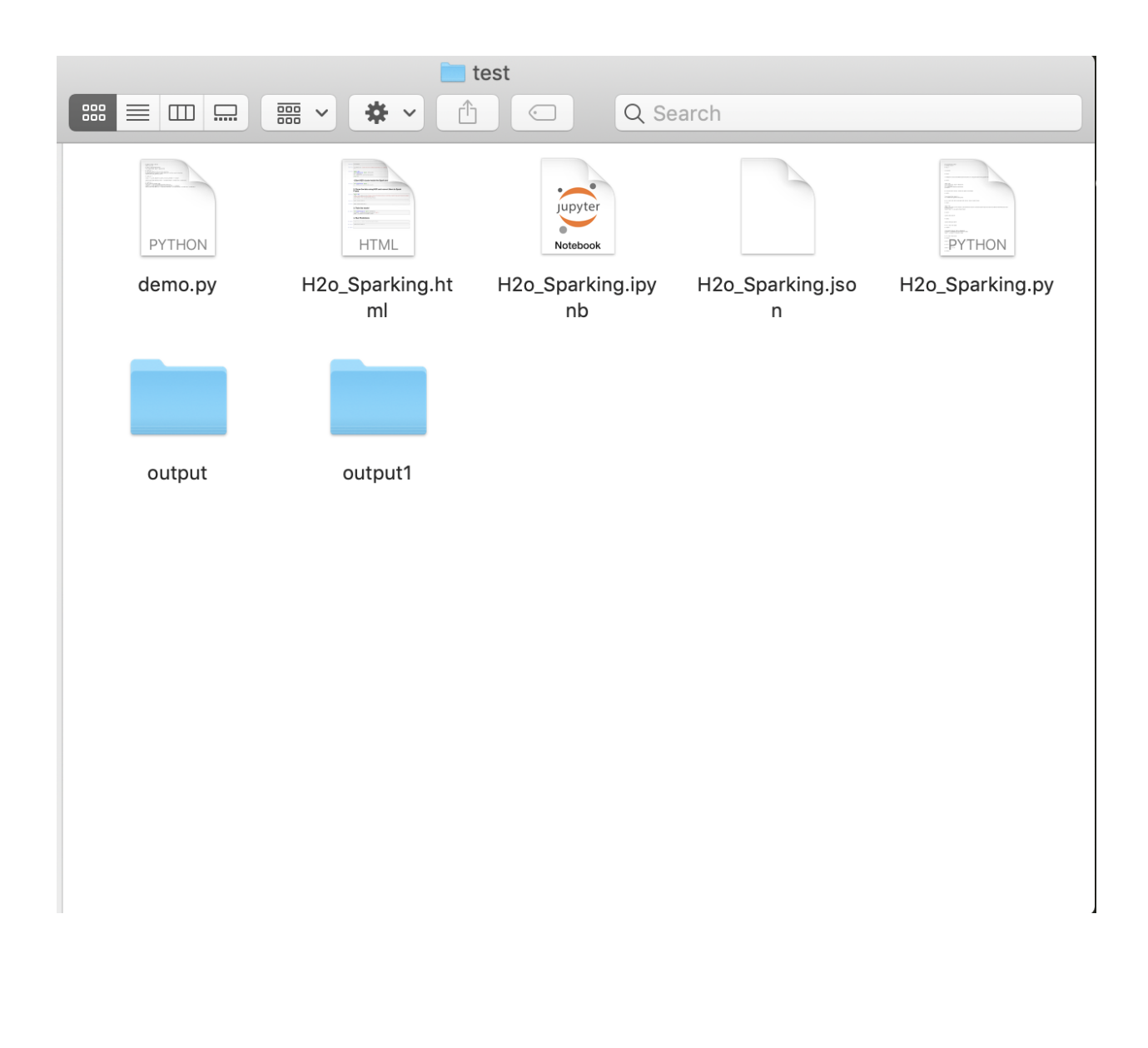

## **THREE**

# **ZEPPELIN TO JUPYTER NOTEBOOK**

# <span id="page-12-1"></span><span id="page-12-0"></span>**3.1 Basic Functions**

#### <span id="page-12-2"></span>**3.1.1 mkdir**

ze2nb.ze2nb.**mkdir**(*path*) Make a new directory

Parameters **path** – the directory path

Author Wenqiang Feng

Email [von198@gmail.com](mailto:von198@gmail.com)

#### <span id="page-12-3"></span>**3.1.2 file\_load**

ze2nb.ze2nb.**file\_load**(*file\_name*) load zeppelin .json file

Parameters **file\_name** – the input .json file name

Returns encoded text content from .json file

Author Wenqiang Feng

Email [von198@gmail.com](mailto:von198@gmail.com)

#### <span id="page-12-4"></span>**3.1.3 table\_cell\_to\_html**

ze2nb.ze2nb.**table\_cell\_to\_html**(*cell*) Formats a cell from a Zeppelin TABLE as HTML.

Parameters **cell** – cell from Zeppelin

Returns zeppelin TABLE as HTML

Author Ryan Blue Github <https://github.com/rdblue>

## <span id="page-13-0"></span>**3.1.4 table\_to\_html**

ze2nb.ze2nb.**table\_to\_html**(*tsv*) Formats the tab-separated content of a Zeppelin TABLE as HTML.

Parameters **cell** – cell from Zeppelin

Returns zeppelin TABLE as HTML

Author Ryan Blue

Github <https://github.com/rdblue>

## <span id="page-13-1"></span>**3.1.5 convert\_parsed**

```
ze2nb.ze2nb.convert_parsed(zeppelin_note)
     Converts a Zeppelin note from parsed JSON to a Jupyter Notebook.
```
Parameters **zeppelin\_note** – encoded JSON file

**Return notebook name** the JSON notebook name

Return notebook\_name the parsed Jupyter notebook content

Author Ryan Blue and Wenqiang Feng

Github <https://github.com/rdblue>

Email [von198@gmail.com](mailto:von198@gmail.com)

## <span id="page-13-2"></span>**3.1.6 write\_notebook**

ze2nb.ze2nb.**write\_notebook**(*notebook\_name*, *notebook*, *out\_path=None*) Writes parsed JSON notebook to a Jupyter notebook .ipynb file from the notebook name.

#### **Parameters**

- **notebook\_name** JSON notebook name and output Jupyter notebook name
- **notebook** parsed JSON notebook contents
- **out\_path** Jupyter notebook output path, the default output path is current directory.

Author Wenqiang Feng and Ryan Blue

Email [von198@gmail.com](mailto:von198@gmail.com)

Github <https://github.com/rdblue>

# <span id="page-14-0"></span>**3.2 ze2nb**

ze2nb.ze2nb.**ze2nb**(*file\_name*, *load\_path=None*, *out\_path=None*, *to\_nb=True*, *to\_html=True*, *to\_py=True*)

#### **Parameters**

- **file\_name** the input JSON file name
- **load\_path** the load path for the input JSON file
- **out\_path** the output path for the converted files
- **to\_nb** the flag for keeping .ipynb
- **to\_html** the flag for converting to .html
- **to\_py** the flag for converting to .py

Author Wenqiang Feng and Ryan Blue

Email [von198@gmail.com](mailto:von198@gmail.com)

Github <https://github.com/rdblue>

# **FOUR**

# **CONVERTING DEMOS**

<span id="page-16-0"></span>The following demos are designed to show how to use zepplin2nb to convert the  $\cdot$  json to .ipynb , .py and .html.

# <span id="page-16-1"></span>**4.1 Converting in one function**

For example:

```
# import python library
import os, sys
# import zeppelin2nb module
from ze2nb import ze2nb
# scenario 1
# file and output at the current directory
# output path, the default output path will be the current directory
ze2nb('H2o_Sparking.json')
# scenario 2
output = os.path.abspath(os.path.join(sys.path[0])) +'/output'
ze2nb('H2o_Sparking.json', out_path=output, to_html=True, to_py=True)
# scenario 3
# with load and output path
load_path = '/Users/dt216661/Documents/MyJson/'
output = os.path.abspath(os.path.join(sys.path[0])) +'/output1'
ze2nb('H2o_GBM.json', load_path=load_path, out_path=output, to_
˓→html=True, to_py=True)
```
# <span id="page-17-0"></span>**4.2 Converted results**

Result:

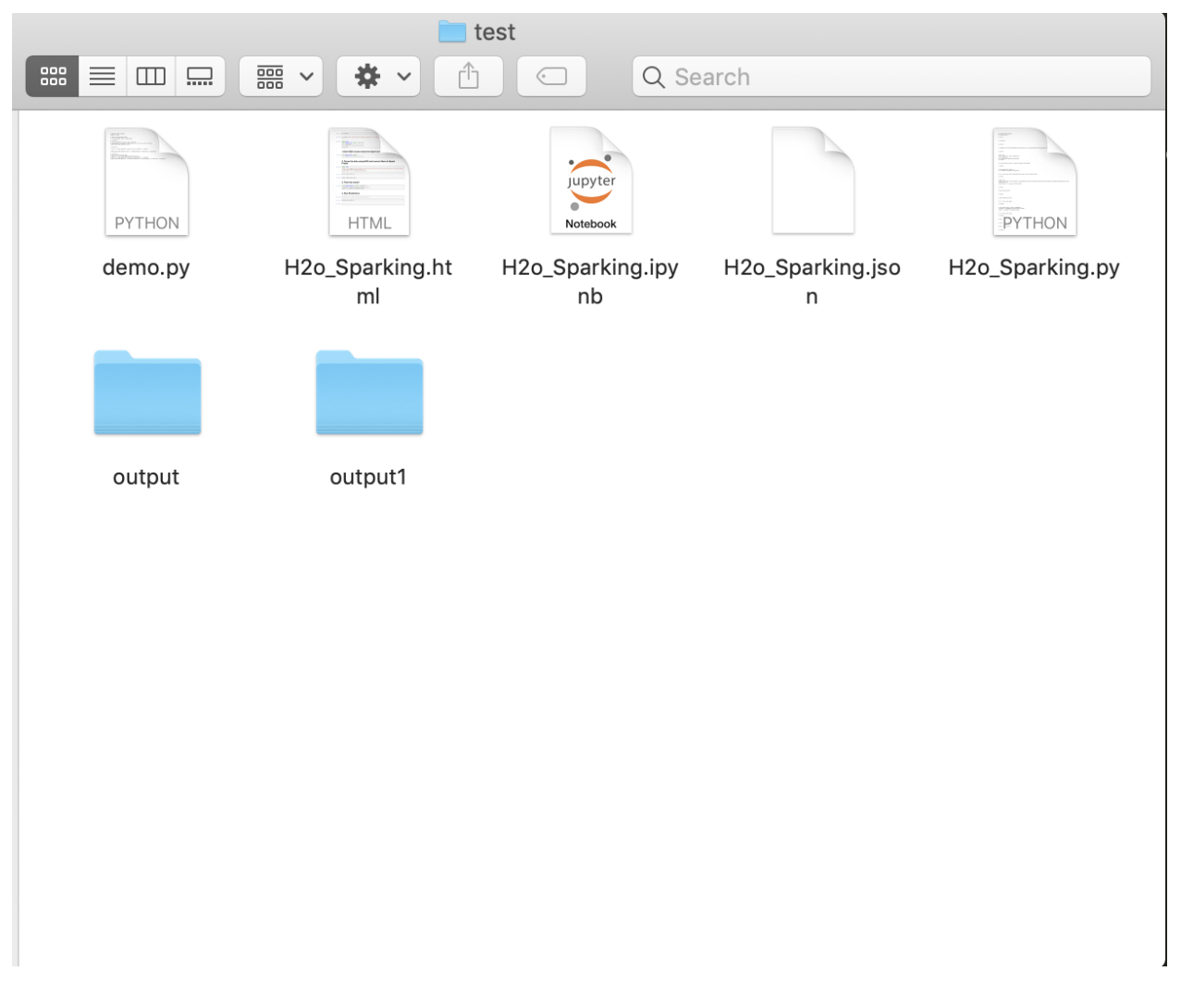

Results in output:

Results in output1:

```
.,,.
   , ; ; *; ; ; ;. -'``;-');;.
     ,- . /*;;
     \mathcal{A} \qquad \mathcal{A};0 \; ,__. ,;*;;;*;,
            \_,-') __)--.;;;;;;*;;;;,
`""'`;;;;;\ /-')_) __) `\' ';;;;;;;
  ;*;;; -') `)_) |\ | ;;;;*;
```
(continues on next page)

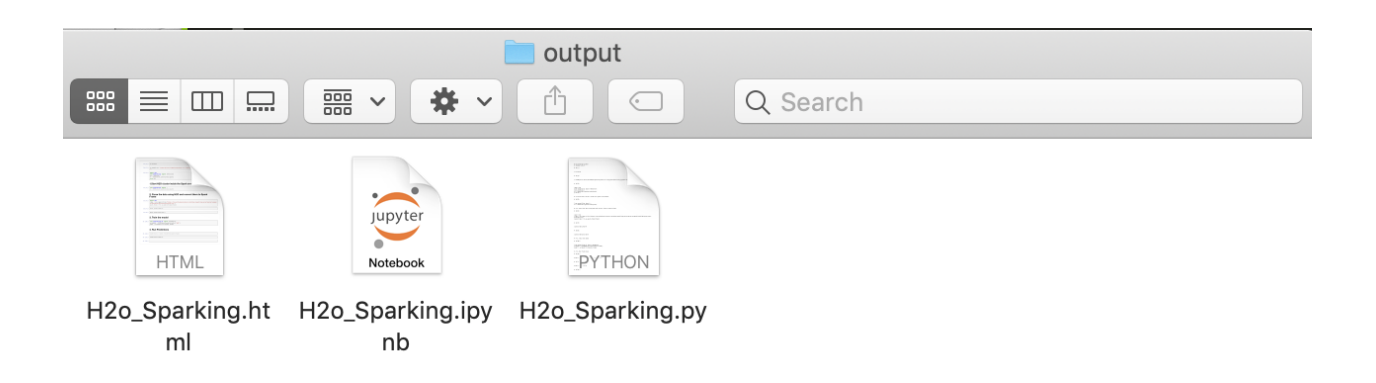

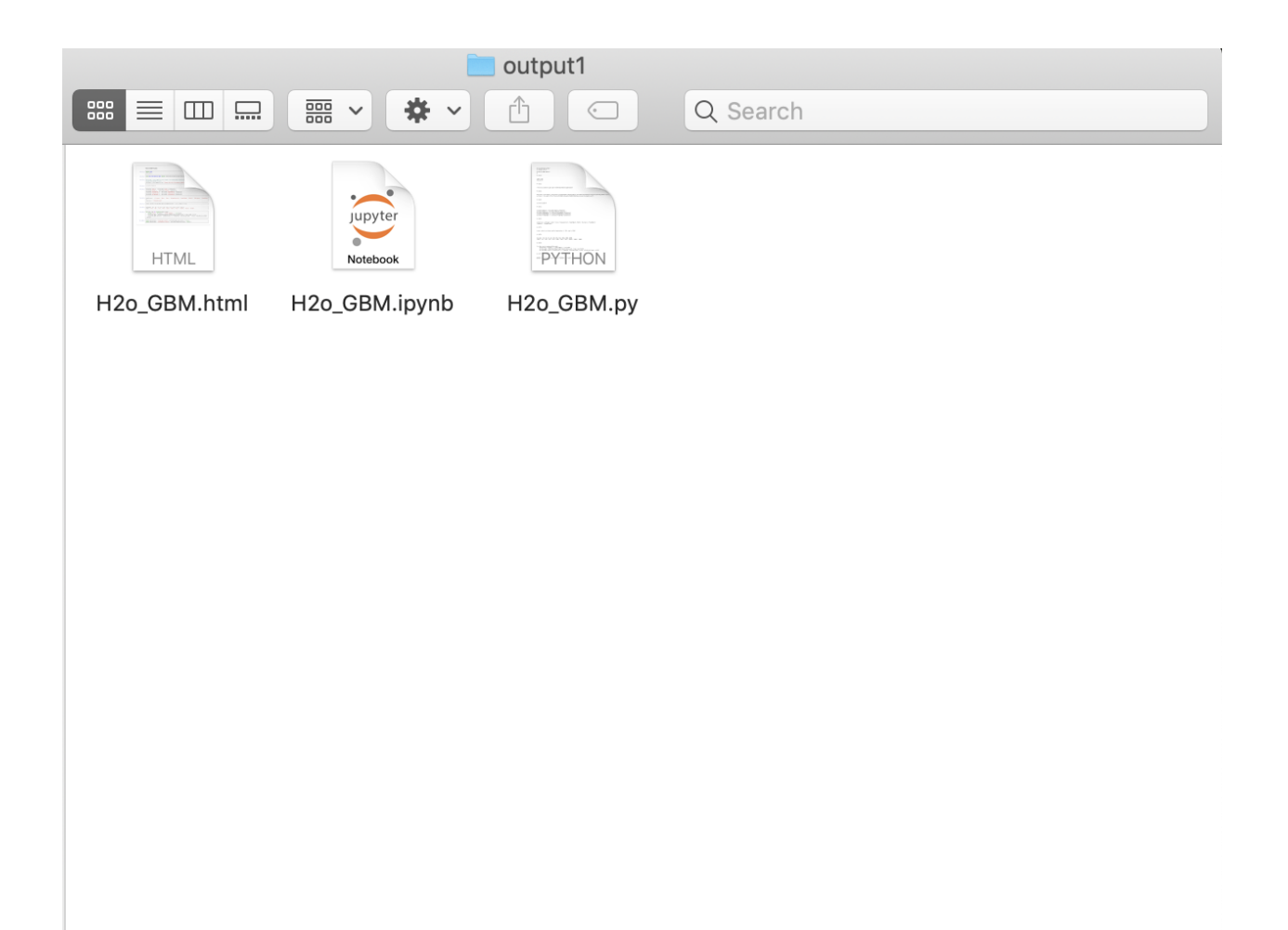

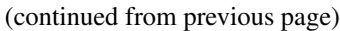

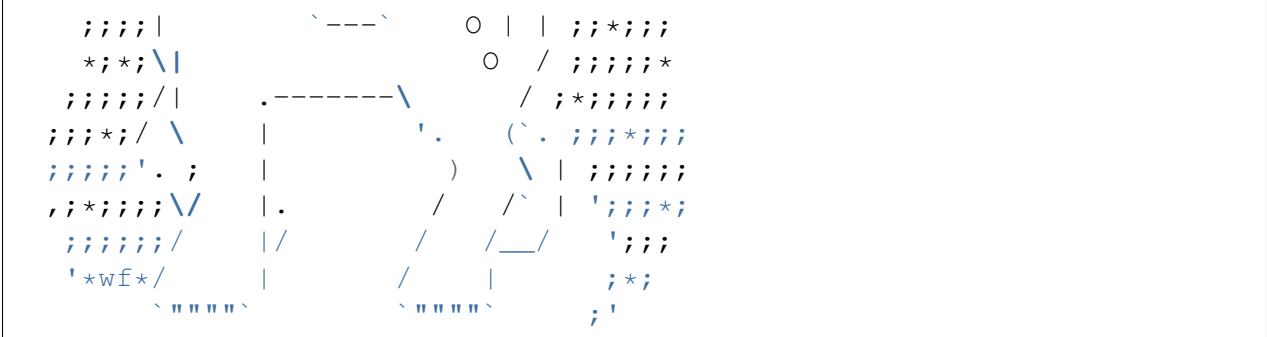

**FIVE**

# <span id="page-22-0"></span>**MAIN REFERENCE**

# **BIBLIOGRAPHY**

<span id="page-24-1"></span><span id="page-24-0"></span>[zeppelin2nb] Wenqiang Feng and Ryan Blue. [Zeppelin notebook to jupyter notebook Library](https://runawayhorse001.github.io/ze2nb/) [API,](https://runawayhorse001.github.io/ze2nb/) 2019.

<span id="page-24-2"></span>[jupyter-zeppelin] Ryan Blue. [Jupyter/Zeppelin conversion,](https://github.com/rdblue/jupyter-zeppelin) 2017.